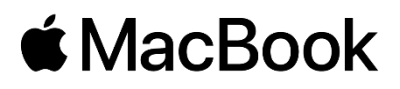

## Herlufsholm Wifi på en MacBook

Først klikker du på "Herlufsholm WiFi".

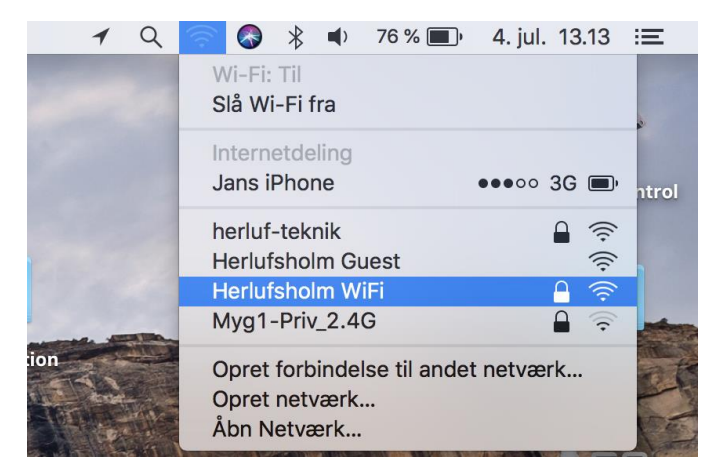

Herefter taster du brugernavn "**herlufsholm**" og adgangskode "**wifi**":

## (begge skal være med småt!!!)

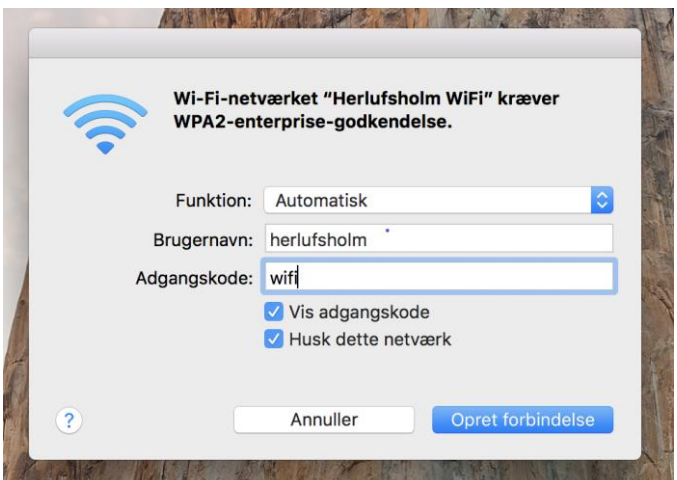

## Der vil nu åbne et vindue og her taster du dit eget Herlufsholm brugernavn og password:

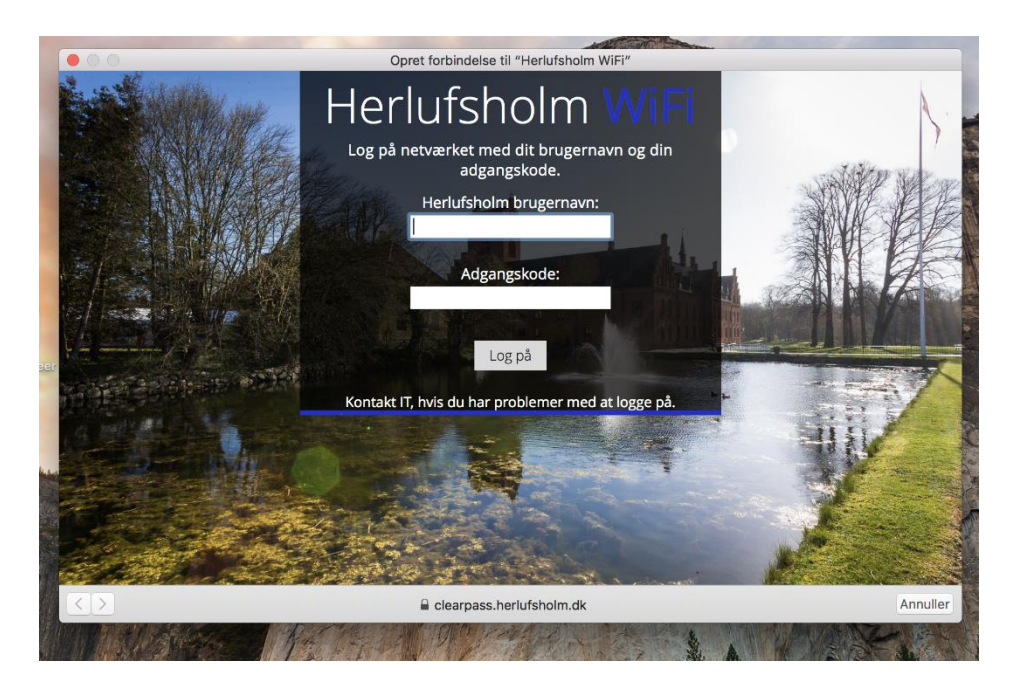

Klik nu på [Log på].

## Følgende side vil nu komme frem:

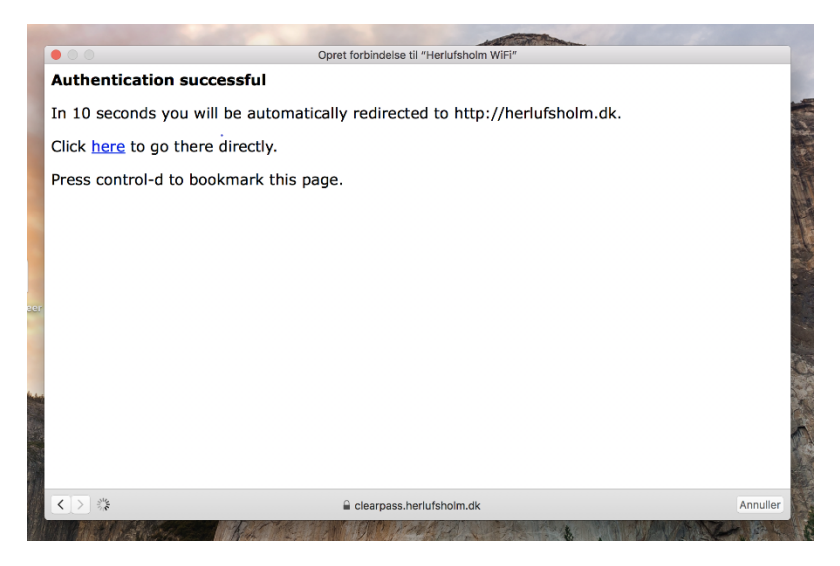

Og nu er du så på internettet via Herlufsholm WiFi, god fornøjelse